# Setting Up Xash3D

Xash3D is intended as a replacement for the GoldSource engine, so the original engine binaries are not needed for Xash3D to work. Generally, you need only the following:

- The folder containing the game or mod data. For Half-Life, this is the valve folder; for a mod or derivative game, the folder name is usually the developer name or a variation of the title: for example, **gearbox** for Opposing Force or **Hunger** for They Hunger.
- The xash\_build\*.rar file.
- The xash\_extras.rar file.

## Installation for Pre-Steam Games and Mods

- Unpack the contents of the xash\_build\*.rar file to your Half-Life folder, overwriting any existing files.
- 2. Extract the **valve** folder from the **xash\_extras.rar** file to the same folder, overwriting any existing files.

Installing mods on top of this setup is no different from installing on top of the original Half-Life. You simply need to put the mod data folder alongside the **valve** folder.

## Installation for Steam Games and Mods

Xash3D does not work directly with Steam's **\*.gcf** game data archives. To make a Steam-distributed game work with Xash3D, you first need to extract the game data from the **\*.gc**f file using a third-party program, such as GCFScape.

## Half-Life

- 1. Create a folder for Half-Life.
- 2. Extract the **valve** folder from the *<steam\_installation\_folder>\steamapps\half-life.gcf* file to your Half-Life folder.
- 3. Unpack the contents of the **xash\_build\*.rar** file to this folder.
- 4. Extract the valve folder from the **xash\_extras.rar** file to the same folder, overwriting any existing files.

## **Derivatives and Mods**

- 1. Make sure you have set up Xash3D to run Half-Life, as described above.
- 2. Locate the **\*.gcf** file for your game or mod in the *<steam\_installation\_folder>\steamapps* folder.
- 3. From this **\*.gcf** file, extract the folder with the game or mod data to your Half-Life folder. For example, for Blue Shift you need to extract the bshift folder from the **half-life blue shift.gcf** file.

## Launching the Game

To launch Half-Life, run the replacement **hl.exe** program.

To launch a Half-Life mod, do one of the following:

- Run **hl.exe**, and switch to the mod by selecting Custom game in the main menu.
- Create a shortcut to **hl.exe**, open the shortcut's properties and add the **-game** <*mod\_folder*> parameter to the command string in the Target text box; for example, «C:\games\half-life\hl.exe -game gearbox».
- Create a \*.bat file that runs hl.exe with the -game <mod\_folder> parameter; for example, «C:\games\half-life\hl.exe -game hunger».

From: http://www.xash3d.ru/ - Xash3D

Permanent link: http://www.xash3d.ru/doku.php?id=setting\_up\_xash3d&rev=1376423730

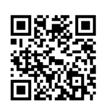

Last update: 2013/08/13 19:55